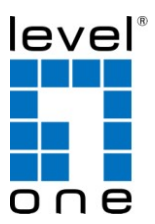

## **GEP-0520** 4 GE PoE + 1 GE Switch

## **GEP-0521** 4 GE PoE-Plus + 1 GE Switch

## *Quick Installation Guide*

English

Deutsch

Français

Español

**Nederlands** 

Dansk

Italiano

Ελληνικά

Português Svenska Slovenščina 繁體中文 한국어 Русский Polski

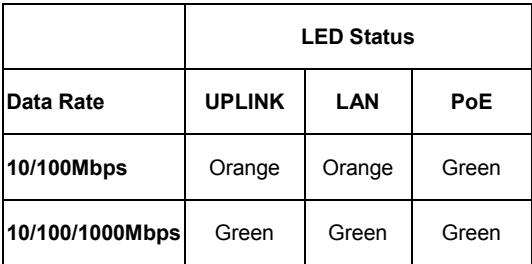

# **Installation Steps**

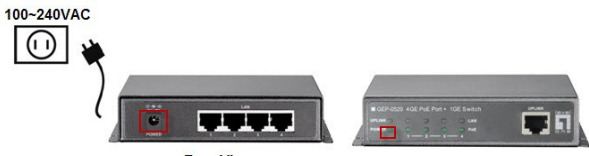

### **Step 1**

**Rear View** 

**Front View** 

- Connect AC Power Adaptor to GEP-0520/0521, and "Power" LED will be on.
- Verbinden Sie das Netzteil mit dem GEP-0520/0521, und die "Power" LED leuchtet auf.
- Branchez l'adaptateur secteur sur le GEP-0520/0521, le voyant DEL "Power" (Marche) s'allume.
- Conecte el Adaptador de Corriente al GEP-0520/0521; el LED "Power" deberá encenderse.
- Sluit de wisselstroomadapter van aan op de GEP-0520/0521. De "Power"-LED licht op.
- Forbind AC Power Adaptor til GEP-0520/0521 , og "Power" LED vil blive tændes.
- Collegare l'adattatore di corrente a GEP-0520/0521, il LED "Power" si accenderà.
- Συνδέστε το τροφοδοτικό AC Power Adaptor στην πρίζα και στην συνέχεια στο GEP-0520/0521. Η ενδεικτική λυχνία "Power" θα ανάψει.
- Conecte o Adaptador de Energia AC ao GEP-0520/0521, e o LED "Power" (Energia) acenderá.
- Anslut nätadaptern till GEP-0520/0521 och "Power" LED ska tändas.
- Povežite priloženi napajalnik v GEP-0520/0521 in v električno omrežje.
- 將 AC 電源接到 GEP-0520,然後電源 LED 燈將亮起。
- AC 전원 아답타 를 본제품(GEP-0520/0521)에 연결하시면, "Power" LED 창에 점등이 됩니다.
- Подключите сетевой блок питания GEP-0520/0521, после этого начнет светиться индикатор «Power» (Питание).
- Podłącz adapter zasilania prądem zmiennym do GEP-0520/0521, po czym zaświeci się dioda LED "Power (Zasilanie)".

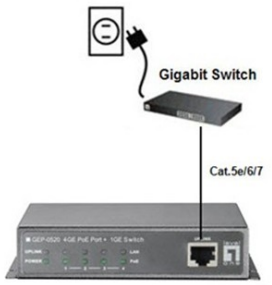

GEP-0520/0521

**Step 2**

- Connect "UPLINK" port on GEP-0520/0521 to Gigabit switch via Cat.5e/6/7 cables, and UPLINK LED will be on.
- Verbinden Sie den "UPLINK" Port des GEP-0520/0521 via Cat. 5e/6/7 Kabel mit dem Gigabit Switch und die "UPLINK" LED wird aufleuchten.
- Connectez le port "UPLINK" (AMONT) du GEP-0520/0521 sur le commutateur Gigabit avec un câble cat. 5e/6/7 ; le voyant DEL UPLINK s'allume.
- Conecte el Puerto "UPLINK" en el switch GEP-0520/0521 vía cables Cat.5e/6/7; el LED "UPLINK" deberá encenderse
- Sluit de "UPLINK"-poort op de GEP-0520/0521 aan op de Gigabit-switch via Cat. 5e/6/7-kabels en de UPLINK-LED zal oplichten.
- Forbind "UPLINK" port på GEP-0520/0521 til Gigabit switch via Cat.5e/6/7 kabler, og UPLINK LED vil blive tæ ndes.
- Collegare la porta "UPLINK" di GEP-0520/0521 allo switch Gigabit usando i cavi Cat. 5e/6/7, il LED UPLINK si accenderà.
- Συνδέστε με καλώδιο δικτύου κατηγορίας Cat.5e/6/7, την θύρα "UPLINK"τουGEP-0520/0521 με μια θύρα του Gigabit switch. Η ενδεικτική λυχνία "UPLINK" θα ανάψει.
- Conecte a porta "UPLINK" no GEP-0520/0521 para a chave Gigabit pelos cabos Cat.5e/6/7 e o LED UPLINK acenderá.
- Anslut "UPLINK" porten på GEP-0520/0521 till en Gigabit switch via Cat.5e/6/7 kabel, och UPLINK LED ska tändas.
- Povežite "UPLINK" port na GEP-0520/0521 z Gigabitnim stikalom s Cat.5e/6/7 mrežnim kablom, prižgala se bo UPLINK LED lučka.
- 诱過網路線 Cat.5e/6/7 連接 GEP-0520/0521 上的 UPLINK 埠到 Gigabit 交換器然後 UPLINK LED 燈將亮起.
- 제품의 "UPLINK" 포트와 기가비트 스위칭 허브를 랜케이블(Cat.5e/6/7)로 연결하면, UPLINK LED 창이 점등됩니다.
- Подключите порт «UPLINK» (Восходящий) на GEP-0520/0521 к гигабитному коммутатору кабелем категории 5e/6/7, после этого начнет светиться индикатор «UPLINK» (Восходящий).
- Podłącz port "UPLINK (PRZESYŁANIE DANYCH)" GEP-0520/0521 do przełącznika Gigabit poprzez kable Kat.5e/6/7, po czym zaświeci się dioda LED UPLINK (PRZESYŁANIE DANYCH).

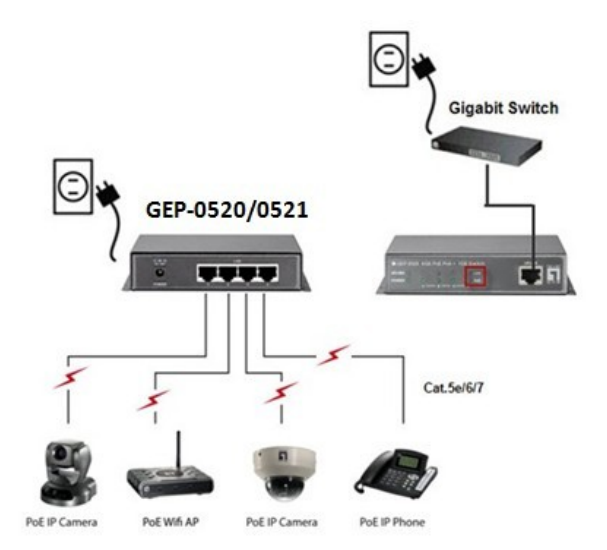

**Step 3**

- Connect "LAN" ports on PoE device to "LAN" port on GEP-0520/0521 via Cat 5e/6/7, and make sure "PoE" & LAN LEDs will be on.
- Verbinden Sie die "LAN" Ports der PoE-Geräte mit den "LAN"-Anschlüssen des GEP-0520/0521 via Cat. 5e/6/7 Kabel, und stellen Sie sicher, daß die "PoE & LAN" LEDs aufleuchten.
- Connectez le port "LAN" du périphérique PoE sur le port "LAN" du GEP-0520/0521 avec un câble cat. 5e/6/7, et vérifiez que les voyants DEL "PoE" et LAN s'allument bien.
- Conecte los puertos "LAN" en el dispositivo PoE al puerto "LAN" del GEP-0520/0521 vía Cat 5e/6/7; asegúrese de que los LEDs "PoE" & "LAN" se enciendan.
- Sluit de "LAN"-poorten op het PoE-apparaat aan op de "LAN"-poort op de GEP-0520/0521 via Cat 5e/6/7-kabels en controleer of de "PoE"- & LAN-LED's ingeschakeld zijn.
- Forbind "LAN" porte på PoE enhed til "LAN" port på GEP-0520/0521 via Cat 5e/6/7, og tjek at "PoE" & LAN LEDs bliver tæ ndt.
- Collegare le porte "LAN" del dispositivo PoE alla porta "LAN" di GEP-0520/0521 usando i cavi Cat. 5e/6/7 ed accertarsi che i LED "PoE" e LAN si accendano.
- Συνδέστε στις θύρες "LAN" τουGEP-0520/0521, τις δικτυακές συσκευές PoE, με καλώδιο δικτύου κατηγορίας Cat 5e/6/7, και ελέγξτε ότι οι ενδεικτικές λυχνίες "PoE" & LAN έχουν ανάψει.
- Conecte as portas "LAN" no dispositivo PoE à porta "LAN" no GEP-0520/0521 pelo Cat 5e/6/7 e se certifique que os LEDs "PoE" e LAN acenderão.
- Anslut "LAN" porten på PoE enheten till "LAN" porten på GEP-0520/0521 via Cat 5e/6/7 kabel och säkerställ att "PoE" & LAN LED lyser.
- Povežite "LAN" porte PoE naprav z "LAN" porti na GEP-0520/0521 z mrežnim kablom in preverite, da gorijo "PoE" & LAN LED lučke.
- 透過網路線 Cat 5e/6/7 連接在 PoE 裝置上的 LAN 埠, 並確 定 PoE 和 LAN LED 燈將亮起。
- 사용하시는 PoE 장비의 "LAN" 포트와 본제품(GEP-0520/0521)의 "LAN" 포트를 랜케이블(Cat 5e/6/7)로 연결하면, "PoE" & LAN LED 창이 점등됩니다.
- Подключите порты «LAN» (ЛВС) на PoE-устройствах к портам «LAN» (ЛВС) на GEP-0520/0521 кабелями категории 5e/6/7 и удостоверьтесь, что начали светиться индикаторы «PoE» (Питание по Ethernet) и «LAN» (ЛВС).
- Połącz porty "LAN" urządzenia PoE z portem "LAN" GEP-0520/0521, kablami Kat 5e/6/7 i sprawdź, czy zaświecą się diody LED "PoE" i LAN.

### **Step 4**

- Check whether the PoE device is on. If not, please make sure all cables are connected correctly.
- Prüfen Sie, ob die PoE-Geräte eingeschaltet sind. Wenn nicht, stellen Sie bitte sicher, dass alle Kabel korrekt angeschlossen sind.
- Vérifiez que le périphérique PoE est bien allumé. Sinon, vérifiez que tous les câbles sont bien connectés correctement.
- Verifique si el dispositibo PoE está encendido. Si no, por favor asegúrese de que todos los cables está conectados correctamente.
- Controleer of het PoE-apparaat is ingeschakeld. Indien dat niet het geval is, moet u controleren of alle kabels correct zijn aangesloten.
- Tiek om PoE enheden er på. Hvis ikke sikker dig at alle kabler er forbundet korrekt.
- Controllare che il dispositivo PoE sia acceso. In caso contrario, assicurarsi che tutti i cavi siano collegati in modo corretto.
- Έλεγξτε αν η συσκευές ΡΟΕ είναι ενεργές. Αν όχι, ελέγξτε ότι όλα τα καλώδια είναι σωστά συνδεδεμένα.
- Verifique se o dispositivo PoE está ligado. Caso contrário, favor se certificar se todos os cabos estão conectados corretamente.
- Kontrollera att PoE enheten är påslagen. Om inte kontrollera att alla kablar är korrekt anslutna.
- **•** Preverite, če se PoE naprave prižgejo. V nasprotnem primeru preverite, če ste pravilno povezali kable.
- 檢查 PoE 裝置是否正常運作。如果否,請確定所有的網路線 被正確連接。
- PoE 장비가 작동되는지 확인하여 주십시요. 작동되지 않을 경우에는 모든 케이블이 바르게 연결이 되어있는지 확인하여 주십시요.
- Проверьте, что PoE-устройство включено. Если оно не включено, проверьте правильность подключения всех кабелей.
- Sprawdź, czy jest włączone urządzenie PoE. Jeśli nie, upewnij się, że są podłączone prawidłowo wszystkie kable.